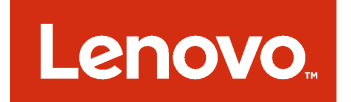

# Lenovo Add-in for Microsoft System Center Virtual Machine Manager Release Notes

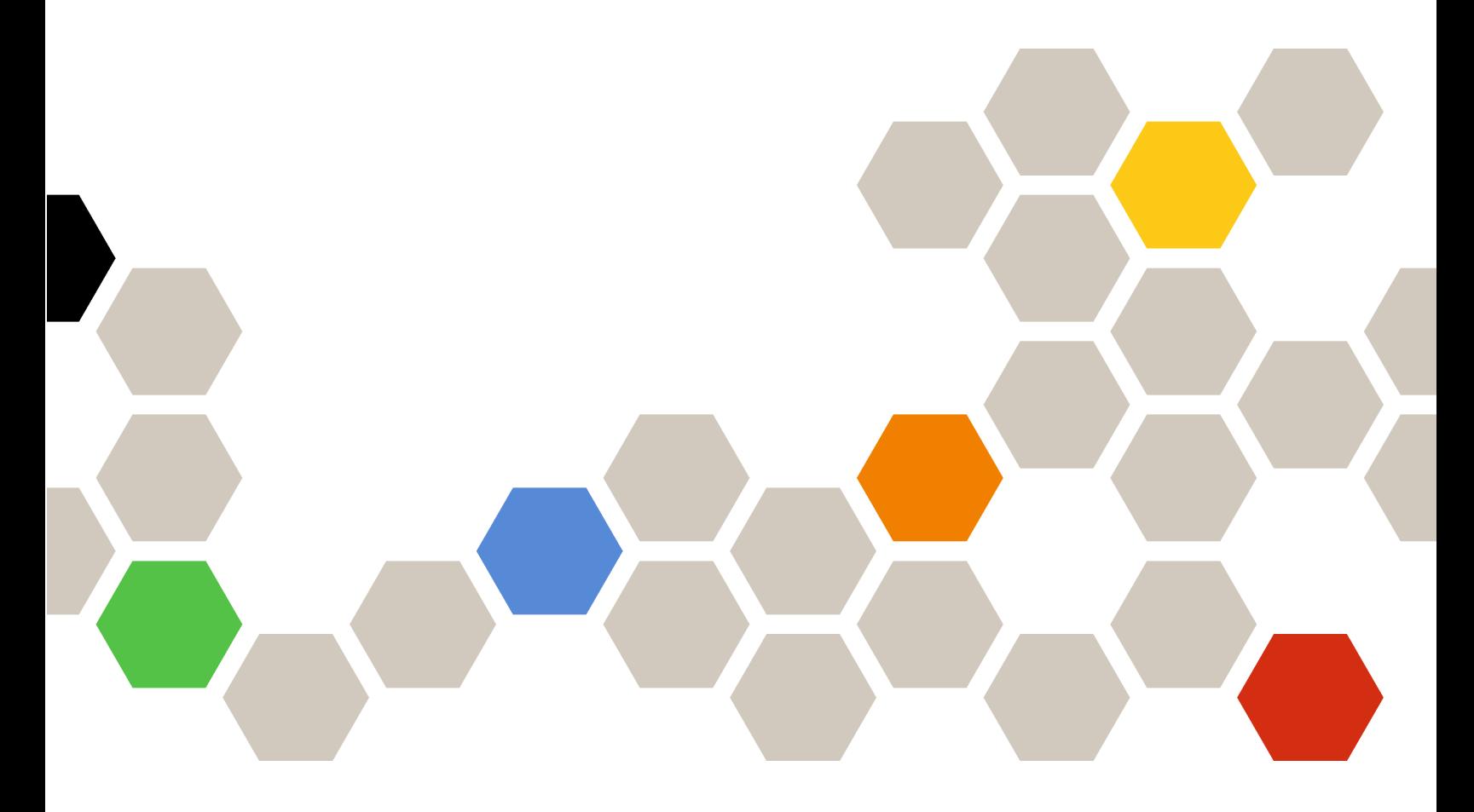

**Version 3.0.1**

#### **Note**

Before using this information and the product it supports, read the information in [Appendix A "Notices" on](#page-10-0)  [page 5.](#page-10-0)

**Ninth Edition (June 2017)**

**© Copyright Lenovo 2014, 2017. Portions © Copyright IBM Corporation 2014**

LIMITED AND RESTRICTED RIGHTS NOTICE: If data or software is delivered pursuant to a General Services Administration "GSA" contract, use, reproduction, or disclosure is subject to restrictions set forth in Contract No. GS-35F-05925.

# **Contents**

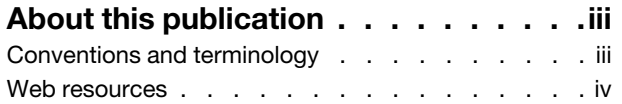

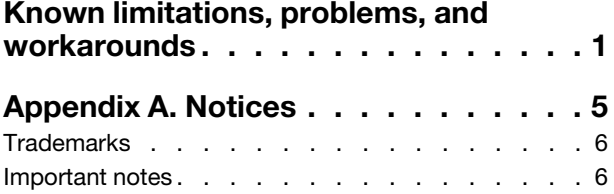

# <span id="page-4-0"></span>**About this publication**

This release notes offer an overview of functionalities that are new in Lenovo Add-in for Microsoft System Center Virtual Machine Manager version v3.0.1, as well as important information on known limitations and workarounds for the product.

For information on installing and using the Lenovo Add-in, see the Lenovo Add-in for Microsoft System Center Virtual Machine Manager User's Guide.

The Lenovo Add-in for Microsoft System Center Virtual Machine Manager is a plug-in application for Microsoft System Center Virtual Machine Manager that is designed to manage Lenovo System x and Flex System servers and offer value-add features that connect the hardware infrastructure and the virtual infrastructure.

### <span id="page-4-1"></span>**Conventions and terminology**

Paragraphs that start with a bold **Note**, **Important**, or **Attention** are notices with specific meanings that highlight key information.

**Note:** These notices provide important tips, guidance, or advice.

**Important:** These notices provide information or advice that might help you avoid inconvenient or difficult situations.

**Attention:** These notices indicate possible damage to programs, devices, or data. An attention notice appears before the instruction or situation in which damage can occur.

The following table describes some of the terms, acronyms, and abbreviations used in this document.

| Term, Acronym, or Abbreviation        | <b>Definition</b>                                                                                                    |
|---------------------------------------|----------------------------------------------------------------------------------------------------|
| Integrated Management Module<br>(IMM) | A service processor that consolidates service processor functions and a video<br>controller in a single chip.                                                                                                    |
| Lenovo XClarity Administrator         | Provides a single element manager for x86 nodes in both Flex Systems and<br>stand-alone racks.                                                                                                    |
| Lenovo XClarity Integrator (LXCI)     | A tool suite that provides IT administrators with the ability to integrate the<br>management features of the System x with Microsoft System Center. Lenovo<br>expands Microsoft System Center server management capabilities by<br>integrating Lenovo hardware management functionality, providing affordable,<br>basic management of physical and virtual environments to reduce the time<br>and effort required for routine system administration. It provides the<br>discovery, configuration, monitoring, event management, and power<br>monitoring needed to reduce cost and complexity through server<br>consolidation and simplified management. |
| Management Node                       | A physical or virtual machine on which the SCVMM service, the Lenovo<br>XClarity Integrator Unified Service and the Lenovo Add-in for Microsoft<br>System Center Virtual Machine Manager are installed and running                                                                                                    |
| Managed Node                          | A physical machine managed with SCVMM, on which the SCVMM Agent is<br>installed and running                                                                                                    |
| <b>PFA</b>                            | <b>Predictive Failure Alert</b>                                                                                                    |

Table 1. Definitions for terms used in this guide

Table 1. Definitions for terms used in this guide (continued)

| Term, Acronym, or Abbreviation | <b>Definition</b>                               |
|--------------------------------|-------------------------------------------------|
| <b>SCVMM</b>                   | Microsoft System Center Virtual Machine Manager |
| <b>UXSP</b>                    | UpdateXpress System Pack                        |
| <b>UXSPI</b>                   | Lenovo UpdateXpress System Pack Installer       |

### <span id="page-5-0"></span>**Web resources**

The following websites provide resources for understanding, using, and troubleshooting Systemx, Flex System, BladeCenter servers, and systems-management tools.

#### **Lenovo website for Microsoft Systems Management Solutions for Lenovo servers**

Locate the latest downloads for the Lenovo Add-in for Microsoft System Center Virtual Machine Manager:

• [Lenovo XClarity Integrator for Microsoft System Center website](https://support.lenovo.com/us/en/documents/lnvo-manage)

#### **System Management with Lenovo XClarity Solutions**

This website provides an overview of the Lenovo XClarity solutions that integrate System x and Flex System hardware to provide system management capability:

• [System Management with Lenovo XClarity Solution website](http://shop.lenovo.com/us/en/systems/software/systems-management/xclarity/)

#### **Lenovo technical support portal**

This website can assist you in locating support for hardware and software:

• [Lenovo Support Portal website](http://www.lenovo.com/support)

#### **Lenovo ServerProven pages**

Obtain information about hardware compatibility with Lenovo Systemx, BladeCenter, and IBM IntelliStation hardware.

- [Lenovo ServerProven: Compatibility for BladeCenter products](http://www.lenovo.com/us/en/serverproven/eserver.shtml)
- [Lenovo ServerProven: Compatibility for Flex System Chassis](http://www.lenovo.com/us/en/serverproven/flexsystem.shtml)
- [Lenovo ServerProven: Compatibility for System x hardware, applications, and middleware](http://www.lenovo.com/us/en/serverproven/indexsp.shtml)

#### **Microsoft System Center website**

This website can assist you in locating Microsoft System Center products:

• [Microsoft System Center website](https://www.microsoft.com/en-us/server-cloud/products/system-center-2012-r2/)

## <span id="page-6-0"></span>**Known limitations, problems, and workarounds**

The following limitations, problems, and workarounds are applicable to the Lenovo Add-in.

#### • **Cannot log in to Unified Service**

If you are using a proxy server, perform one or more of the following steps.

**Note:** To determine whether a proxy server is being used, click **Internet Options → Connections → LAN settings**, and check whether **Proxy server**is enabled.

- If the proxy requires a user name and password, navigate to a web page using Internet Explorer. Enter your user name and password in the dialog, and check the **Remember** checkbox.
- If the Unified Service is installed on the same host as Lenovo Add-in, select **Bypass proxy server for local addresses** in Internet Options.
- Do not use proxies.
- **Failed to connect to** Lenovo XClarity Integrator **Unified Service server**

If you manually restart Lenovo XClarity Integrator services or reinstall or upgrade Lenovo XClarity Integrator, you might encounter an issue that states that Lenovo XClarity Integrator failed to connect Lenovo XClarity Integrator Unified Service server. This is an known issue due to the old services not being stopped successfully.

Manually stop Lenovo XClarity Integrator services and python processes that are related to Lenovo XClarity Integrator, and then restart Lenovo XClarity Integrator services again.

#### • **Failed to load SQL modules into the database cluster**

During the PostgreSQL database installation, the error message Failed to load SQL modules into the database cluster displays for several seconds and then closes automatically.

You can ignore this error. After installation completes, the database operates correctly.

#### • **Some servers running Windows Server 2016 are not supported as managed nodes**

Lenovo Add-in for Microsoft System Center Virtual Machine Manager does not support the following servers running Windows Server 2016 as managed nodes.

– –

#### • **Lenovo XClarity Administrator registration**

Some Lenovo Add-in functions depend on the Lenovo XClarity Administrator.

Register all Lenovo XClarity Administrator instances in Lenovo Add-in prior to using the following functions:

- Chassis Map
- Configuration Patterns
- Firmware Compliance

#### • **Virtual Machine Manager Console requirements**

Virtual Machine Manager Console can only run from the same system where Virtual Machine Manager Service is installed.

Lenovo Add-in for Microsoft System Center Virtual Machine Manager will not work correctly if you try to run Virtual Machine Manager Console from a different system.

#### • **Internet Explorer patch KB3087038**

Some functions in Lenovo Add-in for Microsoft System Center Virtual Machine Manager require that Microsoft Internet Explorer (IE) be patched with the IE KB3087038 or later update. Follow the steps in the procedure to ensure that you have a compatible version of Internet Explorer.

- 1. Check to see whether your version of Microsoft Internet Explorer requires a patch.
	- a. Open the About Internet Explorer dialog.

**Note:** The steps you use to open the dialog may vary among Internet Explorer versions

- b. Check the version number. If the version number is less than 10.0.9200.17492, then you need to patch Internet Explorer with Internet Explorer update KB3087038. If the value is equal to or greater than 10.0.9200.17492, then you do not need to patch it.
- c. If you need to patch Internet Explorer, proceed to the next step. If you do not need to patch Internet Explorer, stop here.
- 2. Download and install the KB3087038 patch.

#### • **Use of identical passwords in installations**

If you reinstall or upgrade the Lenovo Add-in, use the same database/master password that you used in the previous installation.

If you use a different password, the installation process may result in database failure, and sensitive user data that is stored in the database can become invalid.

#### • **Rolling System Update requirements**

Before you use the Rolling System Update functions, make sure that you have met the requirements in this section.

Make sure that you have done the following:

- Put server hosts in clusters and ensure that the operating systems on those server hosts have already been authenticated with the OS username, OS password, and SCVMM Runas account.
- Set Rolling System Update preferences. For detailed instructions on setting Rolling System Update preferences, see the Lenovo XClarity Integrator Add-in for Microsoft System Center Virtual Machine Manager User's Guide.

**Note:** It is especially important that the username and password for the local operating system on which the Lenovo Add-in is installed be set.

**Important:** Use the domain administrator user account for every place where user authentication information is needed, including the SCVMM Runas account.

**Note:** The Lenovo Add-in needs time to collect information from each managed server, and to fetch data and update metadata from the Lenovo website. The Rolling System Update may not work correctly for creating or editing a task during the process.

#### • **Lenovo Add-in page display failure**

A Lenovo Add-in page occasionally fails to display or displays blank.

If this happens, you can try to resolve the problem by:

- Following the instructions, if instructions exist, on that page
- Reloading the page: right-click on the page and select Refresh
- Restarting the SCVMM console

#### • **The Lenovo XClarity Integrator Unified Service session becomes invalid**

The Lenovo Add-in console logs in to the background daemon, the Lenovo XClarity Integrator Unified Service, when the console starts. That is, a new session is created.

The session does not expire if the console stays open and the daemon stays in service without interruption. But when the daemon is somehow interrupted, for example by being restarted, the session becomes invalid.

When a session becomes invalid, you will observe the following symptoms:

- The asset tree pane in the Lenovo Add-in-in shows nothing more than root nodes, or asset changes are not shown in the asset tree pane.
- The functional UI pages display as blank or contain no data when the data should display.

**Note:** For instructions on how to check log-on history, see "Appendix B. Checking Lenovo XClarity Integrator Unified Service sessions" in the Lenovo XClarity Integrator Add-in for Microsoft System Center Virtual Machine Manager User's Guide.

To fix the problem, use the following procedure to restart the SCVMM Console and the Lenovo Add-in console.

- 1. Click **Close** on the SCVMM Console window to close the current SCVMM Console.
- 2. From the Windows desktop, double-click the SCVMM Console shortcut to open the SCVMM Console window.
- 3. Open the Lenovo XClarity Integrator Add-in console by following the instructions in the "Starting the Lenovo Add-in" section in the Lenovo XClarity Integrator Add-in for Microsoft System Center Virtual Machine Manager User's Guide.

#### • **Functions are not available for a System x server when selected from the asset tree view**

Functions are not available for System x servers when selected from the asset tree view of Lenovo XClarity Integrator Add-in if the server's machine type is not determined.

Complete one or more of the following steps to obtain machine type for a server.

- Make the UUS server service run with a Windows/domain log-on that has the WMI read permission to the target Hyper-V system. To change the user account of a Windows service, see the [Microsoft](https://technet.microsoft.com/library/bb694129.aspx) [TechNet: Configure How a Service Is Started webpage](https://technet.microsoft.com/library/bb694129.aspx).
- Authenticate a hypervisor node with a Windows/domain log-on that has the WMI read permission to the target Hyper-V system.
- Manage the server with a Lenovo XClarity Administrator, and register the Lenovo XClarity Administrator in Lenovo XClarity Integrator Add-in.
- Discover the IMM for the specific server.

#### • **Failed to register Lenovo XClarity Administrator with IPv6 address**

When you use an IPv6 address to register Lenovo XClarity Administrator, the message Loading, Please wait … is displayed but does not return because Lenovo XClarity Integrator Unified Service could not get the certificate chain from the IPv6 address. This issue is a limitation of Lenovo XClarity Integrator.

To resolve the problem, manually download the certificate from Lenovo XClarity Administrator, and add the certificate to Lenovo XClarity Integrator by clicking **Manage trusted certificates** ➙ **Add**.

**Note:** Think servers only support the Rolling reboot. This is a limitation of Lenovo XClarity Integrator Addin.

• **ThinkServer servers support only Rolling reboot**

This is a limitation of Lenovo XClarity Integrator Add-in.

• **Failed to import a Lenovo XClarity Administrator certificate when using Internet Explorer 10**

When you manually import a Lenovo XClarity Administrator certificate (PEM) file into Lenovo XClarity Integrator, the import might failed with the following message: Fail to upload certificate file. This is an known problem with Internet Explorer 10.

Perform one of the following steps to workaround this problem:

- Upgrade Internet Explorer to a later version or use another web browser.
- When importing the certificate, select **Paste certificate in PEM format**. Do not use **Add from a file (PEM)** to add the certificate.

# <span id="page-10-0"></span>**Appendix A. Notices**

Lenovo may not offer the products, services, or features discussed in this document in all countries. Consult your local Lenovo representative for information on the products and services currently available in your area.

Any reference to a Lenovo product, program, or service is not intended to state or imply that only that Lenovo product, program, or service may be used. Any functionally equivalent product, program, or service that does not infringe any Lenovo intellectual property right may be used instead. However, it is the user's responsibility to evaluate and verify the operation of any other product, program, or service.

Lenovo may have patents or pending patent applications covering subject matter described in this document. The furnishing of this document does not give you any license to these patents. You can send license inquiries, in writing, to:

Lenovo (United States), Inc. 1009 Think Place - Building One Morrisville, NC 27560 U.S.A. Attention: Lenovo Director of Licensing

LENOVO PROVIDES THIS PUBLICATION "AS IS" WITHOUT WARRANTY OF ANY KIND, EITHER EXPRESS OR IMPLIED, INCLUDING, BUT NOT LIMITED TO, THE IMPLIED WARRANTIES OF NON-INFRINGEMENT, MERCHANTABILITY OR FITNESS FOR A PARTICULAR PURPOSE. Some jurisdictions do not allow disclaimer of express or implied warranties in certain transactions, therefore, this statement may not apply to you.

This information could include technical inaccuracies or typographical errors. Changes are periodically made to the information herein; these changes will be incorporated in new editions of the publication. Lenovo may make improvements and/or changes in the product(s) and/or the program(s) described in this publication at any time without notice.

The products described in this document are not intended for use in implantation or other life support applications where malfunction may result in injury or death to persons. The information contained in this document does not affect or change Lenovo product specifications or warranties. Nothing in this document shall operate as an express or implied license or indemnity under the intellectual property rights of Lenovo or third parties. All information contained in this document was obtained in specific environments and is presented as an illustration. The result obtained in other operating environments may vary.

Lenovo may use or distribute any of the information you supply in any way it believes appropriate without incurring any obligation to you.

Any references in this publication to non-Lenovo Web sites are provided for convenience only and do not in any manner serve as an endorsement of those Web sites. The materials at those Web sites are not part of the materials for this Lenovo product, and use of those Web sites is at your own risk.

Any performance data contained herein was determined in a controlled environment. Therefore, the result obtained in other operating environments may vary significantly. Some measurements may have been made on development-level systems and there is no guarantee that these measurements will be the same on generally available systems. Furthermore, some measurements may have been estimated through extrapolation. Actual results may vary. Users of this document should verify the applicable data for their specific environment.

### <span id="page-11-0"></span>**Trademarks**

Lenovo, the Lenovo logo, Flex System, System x, and NeXtScale System are trademarks of Lenovo in the United States, other countries, or both.

Intel and Intel Xeon are trademarks of Intel Corporation in the United States, other countries, or both.

Internet Explorer, Microsoft, and Windows are trademarks of the Microsoft group of companies.

Linux is a registered trademark of Linus Torvalds.

<span id="page-11-1"></span>Other company, product, or service names may be trademarks or service marks of others.

### **Important notes**

Processor speed indicates the internal clock speed of the microprocessor; other factors also affect application performance.

When referring to processor storage, real and virtual storage, or channel volume, KB stands for 1 024 bytes, MB stands for 1 048 576 bytes, and GB stands for 1 073 741 824 bytes.

When referring to hard disk drive capacity or communications volume, MB stands for 1 000 000 bytes, and GB stands for 1 000 000 000 bytes. Total user-accessible capacity can vary depending on operating environments.

Lenovo makes no representations or warranties with respect to non-Lenovo products. Support (if any) for the non-Lenovo products is provided by the third party, not Lenovo.

Some software might differ from its retail version (if available) and might not include user manuals or all program functionality.

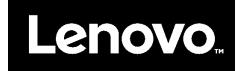